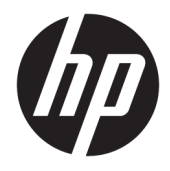

Пайдаланушы нұсқаулығы

© Copyright 2017 HP Development Company, L.P.

HDMI, HDMI Logo және High-Definition Multimedia Interface – HDMI Licensing LLC компаниясының сауда белгілері немесе тіркелген сауда белгілері.

Windows – АҚШ және/немесе басқа елдердегі Microsoft корпорациясының тіркелген сауда белгісі немесе сауда белгісі.

Осы жердегі мәліметтер ескертусіз өзгертілуі мүмкін. HP өнімдері мен қызметтеріне арналған жалғыз кепілдік – осындай өнімдермен және қызметтермен бірге берілетін тікелей кепілдіктер. Осы құжаттағы басқа еш нәрсе кепілдік деп қаралмайды. HP компаниясы осы жерде кездескен техникалық немесе өңдеу қателері не жетіспеушіліктері үшін жауапты болмайды.

#### **Өнім туралы ескерту**

Бұл нұсқаулықта көптеген үлгілерге ортақ функциялар сипатталған. Кейбір функциялар өніміңізде болмауы мүмкін. Ең соңғы пайдаланушы нұсқаулығын ашу үшін <http://www.hp.com/support>бөліміне өтіп, еліңізді таңдаңыз. **Найдите свое устройство**  (Құрылғыңызды табыңыз) қойыншасын таңдаңыз, одан кейін экрандағы нұсқауларды орындаңыз.

Бірінші шығарылым: тамыз, 2017 ж.

Құжат бөлігінің нөмірі: 940345-DF1

#### **Осы нұсқаулық туралы**

Бұл нұсқаулық монитор мүмкіндіктері, мониторды орнату және техникалық сипаттамалар туралы ақпаратпен бағдарламалық құрал мен техникалық сипаттамаларды пайдаланып қамтамасыз етеді.

- **АБАЙ БОЛЫҢЫЗ!** Алды алынбаса, өлім жағдайына немесе ауыр жарақатқа себеп болуы **мүмкін**  болған қауіпті жағдайды көрсетеді.
- **ЕСКЕРТУ:** Алды алынбаса, өлім жеңіл немесе орташа жарақатқа себеп болуы **мүмкін** болған қауіпті жағдайды көрсетеді.
- $\ddot{\textbf{C}}$ 2 **МАҢЫЗДЫ АҚПАРАТ:** Маңызды, бірақ қауіпті емес ақпаратты көрсетеді (мысалы, мүліктік залалға қатысты хабарлар). Ескертпе пайдаланушыға процедураны дәл сипатталғандай орындалмаса, деректердің жойылуына немесе жабдық не бағдарламалық құралдың зақымдалуына себеп болуы мүмкін. Сонымен қатар тұжырымды түсіндіру немесе тапсырманы орындау туралы негізгі ақпаратты қамтиды.
- **ЕСКЕРТПЕ:** Негізгі мәтіннің маңызды бөлімдерін ерекшелеуге немесе қосымша жасауға арналған қосымша ақпараттан тұрады.
- **於 KEҢEC:** Тапсырманы аяқтауға арналған пайдалы кеңестерді қамтамасыз етеді.

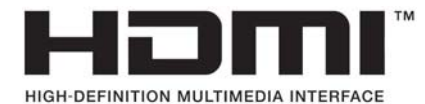

Бұл өнімде HDMI технологиясы қолданылған.

# **Мазмуны**

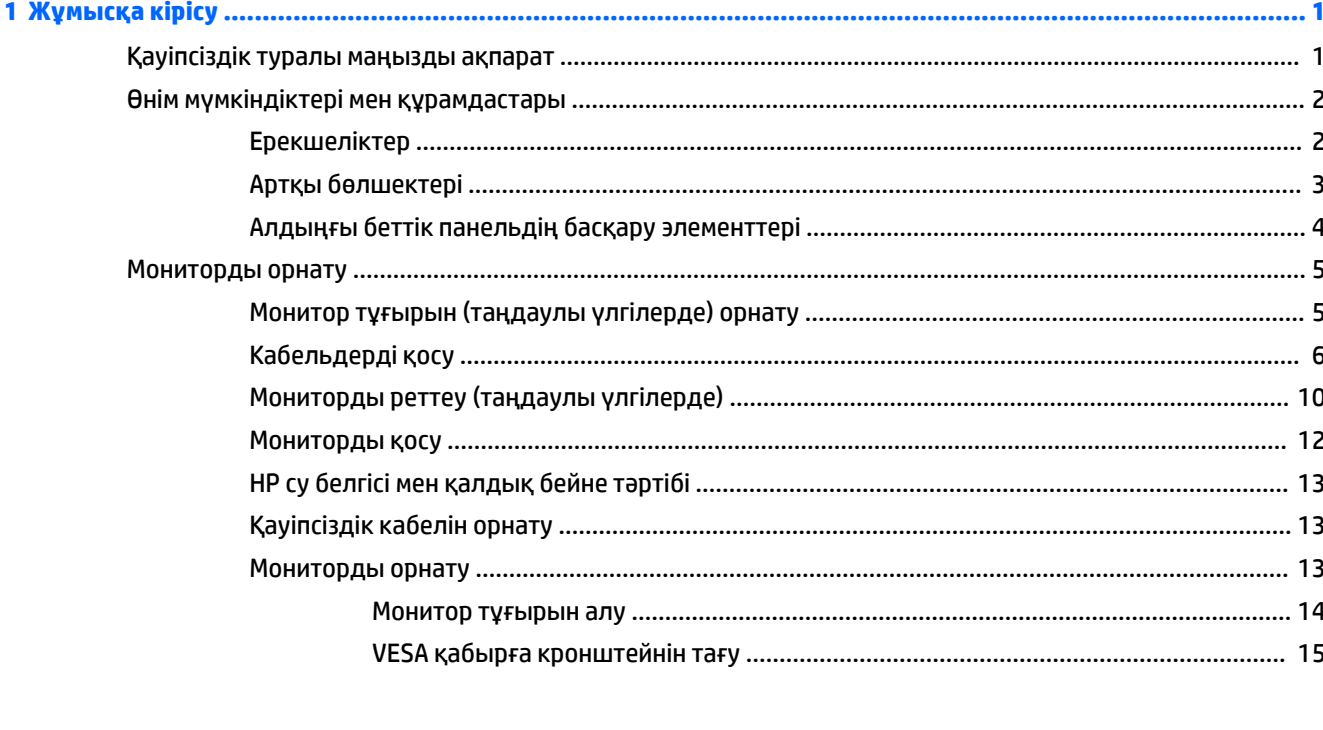

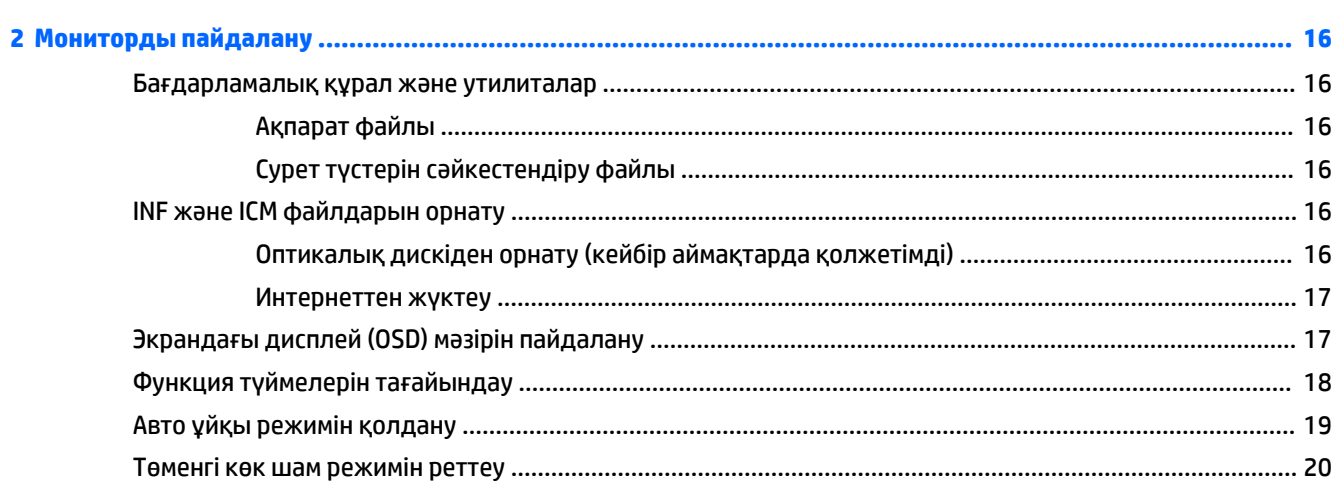

![](_page_4_Picture_13.jpeg)

![](_page_5_Picture_5.jpeg)

# <span id="page-6-0"></span>**1 Жұмысқа кірісу**

## **Қауіпсіздік туралы маңызды ақпарат**

Айнымалы ток адаптері мен сымы монитормен бірге берілуі мүмкін. Егер басқа сым пайдаланылса, осы мониторға сәйкес келетін қуат көзі мен қосылымды ғана пайдаланыңыз. Монитормен пайдаланылатын тиісті қуат сымының жиыны туралы ақпарат бойынша оптикалық дискте немесе құжаттамалар жинағында берілген немесе құжаттама жинағындағы *Өнім ескертулерін* қараңыз.

**АБАЙ БОЛЫҢЫЗ!** Ток соғу немесе жабдықтың зақымдалу қаупін азайту үшін:

• Қуат сымын кез келген уақытта оңай қол жететін жердегі айнымалы ток розеткасына қосыңыз.

• Компьютердің қуатын қуат сымының ашасын айнымалы токтан суыру арқылы өшіріңіз.

• Егер қуат сымының ашасы 3 басты болса, жерге тұйықталған 3 басты розеткаға қосыңыз. Қуат сымының жерге тұйықтау істігін жалғаусыз қалдырмаңыз, мысалы, 2 істікшелі адаптер қолданып қоспаңыз. Жерге тұйықтау ашасы – өте маңызды қауіпсіздік бөлшегі.

Қауіпсіздікті сақтау үшін қуат сымдарының немесе кабельдерінің үстіне ештеңе қоймаңыз. Оларды ешкім кездейсоқ баспайтындай немесе оларға сүрінбейтіндей етіп орналастырыңыз.

Адамға қатты жарақат келтіру қатерін азайту үшін *Қауіпсіз және қолайлы жұмыс жасау нұсқаулығын*  оқыңыз. Ол пайдаланушылар џшін дђрыс жђмыс орнын тењшеуді жѕне дђрыс орнатуды, денсаулыќ пен жђмыс даѓдыларын сипаттайды. Бұл *Қауіпсіз және қолайлы жұмыс жасау нұсқаулығында*  маңызды электр және механикалық жабдықтармен жұмыс істегенде қадағаланатын қауіпсіздік ережелері де беріледі. Сонымен қатар *Инструкция безопасного и удобного использования* (Қауіпсіз және ыңғайлы жұмыс істеу) нұсқаулығын <http://www.hp.com/ergo>веб-торабында қарауға болады.

**МАҢЫЗДЫ АҚПАРАТ:** Мониторды, сондай-ақ, компьютерді қорғау үшін барлық компьютердің және басқа перифериялы құрылғылардың (мысалы, монитор, принтер, сканер) қуат сымдарын қандай да бір кернеу ауытқуларынан қорғау құрылғыларына қосыңыз, мысалы, желілік сүзгілерге немесе үздіксіз қуат көздері (ҮҚК). Кернеу ауытқуларынан барлық қуат жолақтарын қорғамайды; қуат жолақтарында осындай мүмкіндік бар деген арнайы жапсырма болуы керек. Зақымдалған жағдайда ауыстыру саясатын қолданатын және кернеу ауытқуларынан қорғамаған жағдайда жабдықты ауыстыруға кепілдік беретін өндірушінің желілік сүзгісін пайдаланыңыз.

HP сұйық кристалдық мониторын орнату үшін арнайы жасалған дұрыс өлшемді жиһазды пайдаланыңыз.

<span id="page-7-0"></span>**АБАЙ БОЛЫҢЫЗ!** Комодтарда, кітап сөрелерінде, сөрелерде, үстелдерде, динамиктерде, жәшіктерде немесе арбашаларда дұрыс емес орнатылған сұйық кристалдық мониторлар құлап, жарақат алуға себеп болуы мүмкін.

СКД мониторға қосатын барлық сымдарды және кабельдерді өткізгенде оларды қыспау, баспау немесе оларға шалынбау үшін аса сақ болу керек.

Розеткаға қосылатын өнімдердің номиналды тогы розетка жасалған ток күшінен аспайтынына, ал қуат сымының көмегімен қосылған құрылғылардың жалпы номиналды ток сымы жасалған номиналды ток күшінен аспайтынына көз жеткізіңіз. Әрбір құрылғының номиналды тогын (AMPS немесе А) анықтау үшін қуат жапсырмасын қараңыз.

Мониторды оңай қол жеткізуге болатын айнымалы ток розеткасының жанына орнатыңыз. Мониторды ашаны берік ұстап, айнымалы ток розеткасынан тарту арқылы ажыратыңыз. Ешқашан мониторды сымынан тартып ажыратпаңыз.

Мониторды түсіріп алмаңыз немесе тұрақсыз бетке қоймаңыз.

**ЕСКЕРТПЕ:** Бұл өнім ойын-сауық мақсаттарында қолдануға арналған. Айналасындағы жарық пен жарқын беттердің әсерінен экраннан көзге жағымсыз шағылысу болмауы үшін мониторды жарығы реттелетін жерге қойған дұрыс.

### **Өнім мүмкіндіктері мен құрамдастары**

#### **Ерекшеліктер**

Дисплей мүмкіндіктері:

- 2560 x 1440 ажыратымдылығына ие, диагоналі 68,5 см (27 дюйм) көрінетін экран аймағы, сонымен қатар төмен ажыратымдылыққа ие бейнелерді толық экран қолдауы; Бастапқы арақатынасын сақтай отырып, ең жоғары өлшемді бейнені қалыпты масштабтау мүмкіндігін ұсынады
- Жарық диодты жарқылсыз панель
- Отырып не тұрып немесе бір тараптан екінші тарапқа жүріп көруге мүмкіндік беретін кең көру бұрышы
- Еңкейту мүмкіндігі
- Монитор панелін альбомдық режимнен портреттік режимге бұру мүмкіндігі
- Бұру және биіктігін реттеу мүмкіндіктері бар
- Монитордың иілгіш тақтасын орнату туралы шешімдерді ұсынатын алынбалы тіреуіш
- DisplayPort және VGA бейне кірістері (кабельдер берілген)
- Бір HDMI (Жоғары сапалы мультимедиалық интерфейс) бейне кірісі (кабель берілмеген)
- Бір USB Type-C жоғарғы ағын порты (компьютерге жалғанады) және екі USB Type-A төменгі ағын порты (USB құрылғыларына жалғанады) бар USB 3.0 хабы
- USB кабелі компьютердің USB портындағы USB хабына жалғау үшін берілген
- Амалдық жүйе қолдау көрсетсе, Plug and Play (Қосу және ойнату) мүмкіндігі
- Қосымша қауіпсіздік кабелінің арналған монитордың артындағы қауіпсіздік кабелі ұяшығын қамтамасыз ету
- Экрандық дисплей реттеулерін оңай орнатып, экранды оңтайландыру үшін бірнеше тілде берілген
- <span id="page-8-0"></span>● Монитор параметрлерін реттеу және ұрлықтан қорғау мүмкіндігіне арналған HP дисплей көмекшісі
- Барлық сандық кірістерге HDCP (жоғары кең жолақты сандық мазмұн қорғау) көшірме қолдауын көрсету
- Монитор драйверлері мен өнім құжаттамасын қамтитын бағдарламалық құрал және құжаттама оптикалық дискісі (таңдаулы аймақтарда монитормен бірге беріледі)
- Қуатты үнемдеу мүмкіндігі қуатты азайтып тұтыну талаптарына сәйкес келеді

**ЕСКЕРТПЕ:** Қауіпсіздік және реттеулер туралы ақпаратты алу үшін оптикалық дискте немесе құжаттама жинағыңызда берілген *Өнім ескертпелерін* қараңыз. Өнімнің пайдаланушы нұсқаулығының жаңартылған нұсқаларын табу үшін <http://www.hp.com/support>торабына өтіңіз. **Найдите свое устройство** (Құрылғыңызды табыңыз) қойыншасын таңдаңыз, одан кейін экрандағы нұсқауларды орындаңыз.

#### **Артқы бөлшектері**

![](_page_8_Picture_6.jpeg)

![](_page_8_Picture_120.jpeg)

### <span id="page-9-0"></span>**Алдыңғы беттік панельдің басқару элементтері**

![](_page_9_Picture_1.jpeg)

![](_page_9_Picture_100.jpeg)

**ЕСКЕРТПЕ:** Экрандық мәзір моделін көру үшін<http://www.hp.com/go/sml>сайтындағы HP тұтынушыға өзіндік жөндеу қызметтерін ұсынатын мультимедиа плейері бөліміне өтіңіз.

## <span id="page-10-0"></span>**Мониторды орнату**

### **Монитор тұғырын (таңдаулы үлгілерде) орнату**

**МАҢЫЗДЫ АҚПАРАТ:** Монитордың зақымдалуын болдырмау үшін сұйық кристалдық панельдің бетін ұстамаңыз. Панельге қысым түссе, түстің біркелкілігі немесе сұйық кристалдардың бағыты бұзылуы мүмкін. Мұндай жағдайда экранның қалыпты күйі қалпына келмейді.

- **1.** Монитордың бетін төмен қаратып, таза, құрғақ матамен жабылған тегіс бетке орналастырыңыз.
- **2.** Тұғырдың тіреуіш тақтайшасын панелдің **(1)** артындағы саңылаудың үстіңгі жағынан сырғытыңыз.
- **3.** Тұғырдың тіреуіш тақтайшасын саңылауға кілт етіп орныққанша **(2)** басыңыз.
- **4.** Монитор орнына түскенде ысырма шыға келеді.

![](_page_10_Picture_7.jpeg)

### <span id="page-11-0"></span>**Кабельдерді қосу**

- **ЕСКЕРТПЕ:** Монитор таңдаулы кабельдерімен ғана жеткізіледі. Бұл бөлімде берілген кабельдердің кейбіреуі монитор жинағына кірмейді.
	- **1.** Мониторды компьютер жанындағы ыңғайлы, жақсы желдетілетін жерге қойыңыз.
	- **2.** Кабельдерді жалғарда кабельдерді тұғырдың ортасындағы арнаулы саңылаудан өткізіңіз.

![](_page_11_Picture_4.jpeg)

- **3.** Видео кабелін қосыңыз.
	- **ЕСКЕРТПЕ:** Монитор қай кірістерде жарамды бейне сигналдарының бар екенін автоматты түрде анықтайды. Экрандық дисплей (OSD) мәзіріне кіретін Меню (Мәзір) түймесін басу және **Управление вводом** (Кірісті басқару) элементін таңдау арқылы кірістер таңдауға болады.
		- DisplayPort кабелінің бір ұшын монитордың артындағы DisplayPort IN портына, екіншісін негізгі құрылғының DisplayPort портына жалғаңыз.

![](_page_11_Picture_8.jpeg)

● HDMI кабелінің бір ұшын монитордың артындағы HDMI портына, екіншісін негізгі құрылғының HDMI портына жалғаңыз.

![](_page_12_Picture_1.jpeg)

● VGA кабелінің (берілмеген) бір ұшын монитордың артқы жағындағы VGA қосқышына, ал екінші ұшын негізгі құрылғының VGA қосқышына жалғаңыз.

![](_page_12_Picture_3.jpeg)

● USB CM - CM кабелін (берілмеген) Type-C USB портына жалғаңыз. Содан кейін Type-M қосқышын бастапқы құрылғыдағы USB төменгі ағын портына жалғаңыз.

**ЕСКЕРТПЕ:** USB CM - CM кабелі 15 Вт (5 В, 3 А) дейін қуат жеткізеді.

![](_page_13_Figure_2.jpeg)

**4.** Кабельді монитордың артқы жағындағы USB жоғарғы ағын портына жалғаңыз (деректерді дисплейдің USB Type-A порттарына тасымалдайды, 5 Гбит/сек).

USB кері ағын кабелінің Type-C қосқышын монитордың артындағы USB кері ағын портына жалғаңыз. Содан кейін кабельдің Type-A қосқышын бастапқы құрылғыдағы USB ағын портына жалғаңыз.

![](_page_13_Picture_5.jpeg)

**5.** Қуат сымының бір ұшын монитордың артқы жағындағы қуат қосқышына және екінші ұшын қабырғадағы розеткаға жалғаңыз.

![](_page_14_Picture_1.jpeg)

**АБАЙ БОЛЫҢЫЗ!** Ток соғу немесе жабдықтың зақымдалу қаупін азайту үшін:

Тоқ айырын істен шығармаңыз. Тоқ айыры - өте маңызды қауіпсіздік бөлшегі.

Қуат сымының ашасын барлық уақытта оңай қол жетімді жерге қосылған айнымалы ток розеткасына қосыңыз.

Жабдықтың қуатын қуат сымының ашасын айнымалы токтан суыру арқылы өшіріңіз.

Қауіпсіздікті сақтау үшін қуат сымдарының немесе кабельдерінің үстіне ештеңе қоймаңыз. Оларды ешкім кездейсоқ баспайтындай немесе оларға сүрінбейтіндей етіп орналастырыңыз. Сымнан немесе кабельден ұстап тартпаңыз. Айнымалы ток розеткасынан қуат сымын ажыратқанда сымның ашасынан ұстаңыз.

### <span id="page-15-0"></span>**Мониторды реттеу (таңдаулы үлгілерде)**

**1.** Монитор тақтасын көз деңгейіне ыңғайлы етіп орнату үшін, оны алға немесе артқа еңкейтіңіз.

![](_page_15_Picture_2.jpeg)

**2.** Жақсы көрінетін бұрыш үшін монитор панелін солға немесе оңға бұрыңыз.

![](_page_15_Picture_4.jpeg)

**3.** Жеке жұмыс орныңыздың ыңғайлы орналасуы үшін монитордың биіктігін реттеңіз. Монитордың жоғарғы беттік панель жиегі көз деңгейінен жоғары болмауы керек. Төмен орналасқан немесе артқа шалқайып тұрған монитор түзегіш линзалары бар пайдаланушыларға ыңғайлы. Монитор күні бойы жұмыс істейтін қалпыңызға байланысты қайта қойылады.

![](_page_16_Picture_1.jpeg)

- **4.** Қолдануыңызға байланысты, монитор панелін альбомдық бағыттан портреттік бағытқа бұруға болады.
	- **а.** Монитор панелінің биіктігін реттеңіз және толық шалқайту үшін артқа қарай итеріңіз **(1)**.
	- **ә.** Монитор панелін альбомдық бағдардан портреттік бағдарға қою үшін сағат тілімен немесе сағат бағытына қарсы 90°-қа бұрыңыз **(2)**.
	- **ЕСКЕРТУ:** Мониторды бұрған кезде толық биіктікте тұрмаса, оның панелінің төменгі оң жақ бұрышы тіреуішке тиіп мониторды зақымдауы мүмкін.

![](_page_16_Picture_6.jpeg)

**ЕСКЕРТПЕ:** Портреттік режимдегі экранда ақпаратты көру үшін, бағдарламалық құрал мен құжаттама оптикалық дискісінде қамтылған немесе www.hp.com/support сілтемесінен жүктелген HP дисплей көмекшісін орнатуыңызға болады. OSD мәзірінің қалпы да портреттік режимге бұрылады. OSD мәзірін айналдыру үшін алдыңғы беттік панельдегі Мәзір түймесін басып, OSD мәзіріне кіріңіз, мәзірден **Управление изображением** (Кескінді басқару) тармағын, содан кейін **Поворот OSD меню** (Экрандық дисплей мәзірін айналдыру) тармағын таңдаңыз.

#### <span id="page-17-0"></span>**Мониторды қосу**

- **1.** Компьютерді қосу үшін қуат түймесін басыңыз.
- **2.** Мониторды қосу үшін оның астыңғы жағындағы қуат түймесін басыңыз.

![](_page_17_Picture_3.jpeg)

- **ЕСКЕРТУ:** Қалдық кескін қозғалыссыз бір бейне кем дегенде жалғасымды 12 сағат қолданбағанда пайда болуы мүмкін. Қалдық кескіннің экранда пайда болуының алдын алу үшін экранды сақтау бағдарламасын қосу керек немесе егер ұзақ уақыт қолданылмаса, мониторды өшіріп қою керек. Қалдық кескін барлық СКД экрандарда орын алуы мүмкін жағдай. Монитордағы қалдық кескін зақымы кепілдікте қамтылмаған.
- **ЕСКЕРТПЕ:** Қуат түймесін басқанда ештеңе болмаса, қуат түймесін құлыптау мүмкіндігі қосылған болуы мүмкін. Бұл функцияны өшіру үшін монитордың қуат түймесін 10 секунд басып тұрыңыз.
- **ЕСКЕРТПЕ:** Экрандық дисплей мәзіріндегі қуат шамын өшіруге болады. Монитордың алдыңғы жағындағы Меню (Мәзір) түймесін басып, **Управление питанием** (Қуатты басқару) > **Индикатор Power**  (Power көрсеткіші) > **Выкл.** (Өшіру) параметрлерін таңдаңыз.

Монитор қосылғанда, Монитор күйі туралы хабар бес секунд көрсетіледі. Хабар қай кірістің қосылып тұрғанын және автоқосқыш параметрінің күйін көрсетеді (қосу немесе өшіру; әдепкі параметр қосулы), ағымдағы алдын ала орнатылған экран ажыратымдылығы және ұсынылған алдын ала орнатылған экран ажыратымдылығы.

Монитор автоматты түрде сигнал кірістерінде қосылған кіріс бар-жоғын қарап шығады және экран үшін сол кірісті пайдаланады.

#### <span id="page-18-0"></span>**HP су белгісі мен қалдық бейне тәртібі**

IPS мониторлы үлгілері ультра-кең көлемді көру бұрыштары мен жетілдірілген бейне сапасын қамтамасыз ететін IPS (жазықтық ауыстыру) дисплей технологиясымен жасалған. IPS мониторларын түрлі жетілдірілген бейне сапасына арналған бағдарламалармен қолдануға жарамды. Бұл панель технологиясы статикалық, стационарлық немесе тұрақты бейнелерді ұзақ уақыт аралығында экран қорғаушысын қолданбай көрсетететін бағдарламалармен қолдануға жарамайды. Бұндай бағдарламалардың қатарына камера бақылаушы, видео ойнындар, сауда логолары және экранда ұзақ уақыт ойнатылатын үлгілер жатады. Статикалық бейнелер экранда дақ немесе су дақтары сияқты көрінетін бейне қалдықтарының пайда болуына себеп болуы мүмкін.

Мониторларды 24 сағат қолдану арқылы пайда болатын бейне ақаулықтары HP кепілдемесінде аталмаған. Бейне ақаулықтарын болдырмау үшін қолданыстан тыс кезде мониторды өшіріп қойыңыз немесе, егер жүйеде жабдықталған болса, қуат басқару параметрін қолданыстан тыс кезде мониторды өшіру қызметіне қойыңыз.

#### **Қауіпсіздік кабелін орнату**

Мониторды HP компаниясынан алуға болатын қосымша қауіпсіздік кабелімен орнатылған нәрсеге бекітуіңізге болады.

![](_page_18_Picture_5.jpeg)

#### **Мониторды орнату**

Монитор тақтасын қабырғаға, бұралмалы ілгішке немесе басқа орнату құрылғысына орнатуға болады.

- **ЕСКЕРТПЕ:** Бұл құрылғы UL немесе CSA тізімдеген қабырғаға бекіту кронштейн арқылы қамтамасыз етіледі.
- **ЕСКЕРТУ:** Бұл монитор VESA өнеркәсіптік стандартына сәйкес 100 мм орнату тесіктерін қолдайды. Монитор панеліне қосымша ілгіш бекіту үшін төрт 4 мм, биіктігі 0,7 қадам және ұзындығы 10 мм бұрандалар қажет болады. Ұзын бұрандаларды пайдаланбау керек, себебі олар монитор панелін зақымдауы мүмкін. Өнеркәсіптің орнату туралы шешімі VESA өнеркәсіптік стандартына сәйкес келетінін және монитор тақтасының салмағын қолдайды деп есептеуді тексеру маңызды. Ең жақсы өнімділік үшін монитормен бірге берілген қуат және бейне кабельдерін пайдалану маңызды.

#### <span id="page-19-0"></span>**Монитор тұғырын алу**

Монитор панелін тіреуіштен алып, қабырғаға, бұралмалы ілгішке немесе басқа орнату құрылғысына орнатуға болады.

**ЕСКЕРТУ:** Мониторды бөлшектемей тұрып, монитордың өшірілгендігіне, барлық кабельдердің ажыратылғандығына көз жеткізіңіз.

- **1.** Барлық кабельдерді монитордан ажыратыңыз.
- **2.** Монитордың бетін төмен қаратып, таза, құрғақ матамен жабылған тегіс бетке орналастырыңыз.
- **3.** Монитордың **(1)** астыңғы ортасына жақын ысырманы жоғарыға итеріңіз.
- **4.** Тұғырдың астын ілетін тақтайшасы панельдегі қуыстан шыққанша тербетіңіз **(2)**.
- **5.** Тұғырды қуыстан сырғытып шығарып алыңыз.

![](_page_19_Picture_8.jpeg)

#### <span id="page-20-0"></span>**VESA қабырға кронштейнін тағу**

**1.** Монитордың артындағы VESA саңылауларынан төрт бұранданы алып тастаңыз.

![](_page_20_Picture_2.jpeg)

**2.** Қалауыңызша ілетін тақтайшаны қабырғаға немесе жылжымалы ілгекке монитордың артындағы VESA саңылауларынан алынған төрт бұранданы қолданып орнатыңыз.

![](_page_20_Picture_4.jpeg)

# <span id="page-21-0"></span>**2 Мониторды пайдалану**

### **Бағдарламалық құрал және утилиталар**

Монитормен бірге оптикалық дискі берілсе, оның ішінде компьютерге орнатуға болатын файлдар болады. Оптикалық дискі болмаса, файлдарды <http://www.hp.com/support>сілтемесінен жүктеп алуға болады.

- INF (Ақпарат) файлы
- ICM (Image Color Matching) файлдары (әрбір калибрленген түс қойындысы үшін бір файл)
- HP Display Assistant бағдарламалық құралы

#### **Ақпарат файлы**

INF файлы монитордың компьютердің графикалық адаптерімен үйлесімділігін қамтамасыз ету үшін Windows® операциялық жүйелері пайдаланатын монитор ресурстарын сипаттайды.

Бұл монитор Microsoft Windows Plug and Play жүйесімен үйлесімді және монитор INF файлын орнатпайақ дұрыс жұмыс істейді. Монитордың «Plug and Play» жүйесімен үйлесімділігі компьютердің графикалық картасы VESA DDC2 стандартымен үйлесімді болуын және монитордың тікелей графикалық картаға қосылуын қажет етеді. «Plug and Play» жүйесі жеке BNC коннекторлары немесе тарату буферлері/қораптары арқылы жұмыс істемейді.

#### **Сурет түстерін сәйкестендіру файлы**

ICM файлдары монитор экранынан принтерге немесе сканерден монитор экранына тиісті түстерді сәйкестеуді қамтамасыз ету үшін графикалық бағдарламалармен бірге пайдаланылатын деректер файлдары болып табылады. Бұл файл осы функцияны қолдайтын графикалық бағдарламалардың ішінен іске қосылады.

**ЕСКЕРТПЕ:** ICM түстер профилі Түс жөніндегі халықаралық консорциумның (ICC) профиль пішімі спецификациясына сәйкес жазылады.

## **INF және ICM файлдарын орнату**

Жаңарту керектігін анықтағаннан кейін файлдарды орнатудың келесі әдістерінің бірін пайдаланыңыз.

#### **Оптикалық дискіден орнату (кейбір аймақтарда қолжетімді)**

INF және ICM файлдарын компьютерге оптикалық дискіден орнату үшін:

- **1.** Оптикалық дискіні компьютердің оптикалық дискі жетегіне салыңыз. Оптикалық диск мәзірі көрсетіледі.
- **2. Содержит информацию о программном обеспечении монитора HP** (HP мониторындағы компьютерлік бағдарлама) файлын қараңыз.
- **3. Монитор драйвері бағдарламасын орнату** тармағын таңдаңыз.
- <span id="page-22-0"></span>**4.** Экрандағы нұсқауларды орындаңыз.
- **5.** Windows дисплейді басқару тақтасында ажыратымдылық пен жаңарту жиіліктерінің дұрыс мәндері көрсетілетініне көз жеткізіңіз.

#### **Интернеттен жүктеу**

Егер компьютердің немесе негізгі құрылғының оптикалық дискі болмаса, HP мониторларын қолдау веб-сайтынан INF және ICM файлдарын жүктеп алуыңызға болады.

- **1.** <http://www.hp.com/support> сілтемесіне өтіңіз.
- **2. Бағдарламалық жасақтаманы және драйверлерді алу** пәрменін таңдаңыз.
- **3.** Мониторыңызды таңдау және бағдарламалық құралды жүктеу үшін экрандағы нұсқауларды орындаңыз.

### **Экрандағы дисплей (OSD) мәзірін пайдалану**

Монитор экранындағы кескінді өзіңіздің қалауыңыз бойынша реттеу үшін экрандағы дисплей (OSD) мәзірін пайдаланыңыз. OSD мәзірінде ашып, реттеу үшін монитордың беттік панельдегі түймелерді қолданыңыз.

OSD мәзіріне кіріп, тиісті реттеулерді жасау үшін келесілерді орындаңыз:

- **1.** Егер монитор әлі қосылмаған болса, оны қосу үшін қуат түймесін басыңыз.
- **2.** Экрандық дисплей (OSD) мәзіріне кіру мақсатына түймелерді белсендіру үшін үш беттік түймшіктің бірін басыңыз. Содан кейін экрандық дисплейді ашу үшін Mеню (Мәзір) түймесін басыңыз.
- **3.** Мәзір таңдауларын шарлау, таңдау және реттеу үшін жоғарғы үш Функция түймесін пайдаланыңыз. Экрандағы түйме белгілері белсенді мәзірге немесе ішкі мәзірге қарай ауысып отырады.

![](_page_22_Picture_175.jpeg)

Келесі кестеде негізгі экран дисплейі мәзіріндегі мәзір таңдаулары берілген.

## <span id="page-23-0"></span>**Функция түймелерін тағайындау**

Түймелерді қосу үшін және олардың үстінен белгілерін көрсету үшін алдыңғы беттік панельдегі үш функция түймесінің бірін басыңыз. Зауыттық бастапқы түйме белгілері мен функциялары төменде көрсетілген.

![](_page_23_Picture_130.jpeg)

Функция түймелердің әдепкі мәндерін түймелер белсендірілген кезде жиі пайдаланылатын мәзір тармақтарын жылдам аша алатындай етіп өзгертуге болады.

Функция түймелерін тағайындау үшін:

- **1.** Түймелерді белсендіру үшін алдыңғы беттік панельдегі үш түйменің біреуін басыңыз, содан кейін экран дисплейін ашу үшін Меню (Мәзір) түймесін басыңыз.
- **2.** Экран дисплейінде **Управление меню** (Мәзір басқаруы) > **Запрограммировать кнопки**  (Түймелерді тағайындау) тармағын таңдап, тағайындағыңыз келген түйме үшін қол жетімді опциялардың бірін таңдаңыз.
- **ЕСКЕРТПЕ:** Тек үш функция түймесін тағайындауға болады. Меню (Mәзір) немесе Қуат түймесін қайта тағайындау мүмкін емес.

# <span id="page-24-0"></span>**Aвто ұйқы режимін қолдану**

Монитор **Автоматический переход в спящий режим** (Aвто ұйқы режимі) деп аталатын OSD (экран мәзірі дисплейі) опциясын қолдайды, ол арқылы дисплейдің қуат күйін азайту функциясын қосуға немесе өшіруге болады. Автоматический переход в спящий режим (Авто ұйқы режимі) қосылып тұрса (әдепкі күйі бойынша), монитор қосылып тұрған компьютер төмен қуат сигналын бергенде (көлденең немесе тік синхронды сигналдың болмауы), қуат үнемдеу күйіне енеді.

Осы шектеулі қуат күйіне (ұйқы режимі) енген кезде монитор экраны бос болады, артқы жарығы өшеді және қуат шамының индикаторы сары түске айналады. Монитор қуат үнемдеу күйінде 0,5 В-тан кем қуат қолданады. Басты компьютер мониторға белсенділік сигналын жібергенде, монитор ұйқы режимінен оянады (мысалы, сіз тінтуірді немесе пернетақтаны қозғағаныңызда).

Экран дисплейінде Авто ұйқы режимін ажырата аласыз. Түймелерді белсендіру үшін алдыңғы беттік панельдегі үш Функция түймесінің біреуін басыңыз, содан кейін экран дисплейін ашу үшін Меню (Мәзір) түймесін басыңыз.

- **1.** Экрандық дисплейде **Управления питанием** (Қуат басқару) опциясын таңдаңыз.
- **2. Режим питания** (Қуат режимі) режимін таңдаңыз.
- **3. Производительность** (Өнімділік), содан кейін қуатты басқару мәзіріне оралу үшін, **Сохранить и вернуться** (Сақтау және қайтару) опциясын қайта таңдаңыз.
- **4. Қуат басқару құралы** опциясын таңдаңыз.
- **5. Автоматический спящий режим** (Автоматты ұйқы режимі) режимін таңдаңыз.
- **6. Выкл** (Өшіру) опциясын таңдаңыз.

# <span id="page-25-0"></span>**Төменгі көк шам режимін реттеу**

Дисплейден шығатын көк жарықты азайту арқылы көзге түсетін көк жарық экспозициясын азайтуға болады. HP мониторларында экрандағы мазмұнды оқыған кезде көк жарық шығысын азайтып, көбірек демалдыратын және кескін үлгіленуін азайтатын параметр бар. Монитордың қолайлы көру шамын реттеу үшін төмендегі қадамдарды орындаңыз.

Дисплейдегі көк шам шығысын реттеу үшін:

- **1.** Экрандық дисплейде **Управления цветом** (Түсті басқару) опциясын таңдаңыз.
- **2. Режим просмотра** (Көру режимдері) опциясын таңдаңыз.
- **3.** Қажетті параметрді таңдаңыз:
	- **Слабый синий цвет (Төменгі көк шам):** TUV сертификатталған. Көзге жайлылығын жақсарту үшін көк шамды азайтады
	- **Ночной (Түнгі):** Ең төменгі көк шамға реттейді және ұйқыға әсерін азайтады
	- **Чтение (Оқу):** Көк шам мен жарықтықты іште көру үшін оңтайландырады
- **4.** Параметрді сақтап, **Режим просмотра** (Көру режимі) мәзірін жабу үшін **Сохранить и Вернуть**  (Сақтау және қайту) опциясын таңдаңыз. Параметрді сақтағыңыз келмесе, **Отмена** (Бас тарту) опциясын таңдаңыз.
- **5.** Негізгі мәзірден **Выход** (Шығу) опциясын таңдаңыз.

**АБАЙ БОЛЫҢЫЗ!** Адамға қатты жарақат келтіру қатерін азайту үшін *Қауіпсіз және қолайлы жұмыс жасау нұсқаулығын* оқыңыз. Ол пайдаланушылар џшін дђрыс жђмыс орнын тењшеуді жѕне дђрыс орнатуды, денсаулыќ пен жђмыс даѓдыларын сипаттайды. Бұл *Қауіпсіз және қолайлы жұмыс жасау нұсқаулығында* маңызды электр және механикалық жабдықтармен жұмыс істегенде қадағаланатын қауіпсіздік ережелері де беріледі. *Қауіпсіздік және жұмыс ыңғайлығы нұсқаулығын* келесі вебсайттан қараңыз: <http://www.hp.com/ergo>.

# <span id="page-26-0"></span>**3 Қолдау және ақаулықтарды жою**

# **Жиі кездесетін проблемаларды шешу**

Келесі кестеде болуы мүмкін ақаулар, әрбір ақаудың ықтимал себебі және ақауды жою үшін ұсынылатын әдістер көрсетілген.

![](_page_26_Picture_265.jpeg)

### <span id="page-27-0"></span>**Автоматты түрде реттеу функциясын пайдалану (аналогтық кіріс)**

Мониторды бірінші рет орнатқанда, компьютердің зауыттық параметрлерін өзгерткенде немесе монитордың ажыратымдылығын өзгерткенде, автоматты түрде реттеу функциясы іске қосылып, экранды жақсартуға әркеттенеді.

Сонымен қатар кез келген уақытта экрандық дисплейдегі **Auto-Adjustment** мәзірінен және берілген оптикалық дисктегі (тек таңдаулы модельдерде) автоматты реттеу үлгісінің бағдарламалық жасақтама құралында VGA (аналогтік) кірісінің экран өнімділігін оңтайландыруыңыз мүмкін.

Егер монитор VGA кірісінен басқа кірісті пайдаланса, бұл процедураны пайдаланбаңыз. Егер монитор VGA (аналогтық) кірісін пайдаланса, бұл процедура сурет сапасының келесі күйлерін түзете алады:

- Бұлдыр немесе анық емес фокус
- Кескіннің қосарлануы, созылу немесе көлеңке әсерлері
- Бұлыңғыр тік жолақтар
- Жіңішке көлденең айналма сызықтар
- Ортадан ауытқыған сурет

Автоматты түрде реттеу функциясын пайдалану үшін:

- **1.** Реттеуден бұрын монитордың жылынуы үшін 20 минут күтіңіз.
- **2.** Меню (Мәзір) түймесін басып, экран дисплейі мәзірінен **Управление изображением > Автонастройка** (Кескін басқару > Автоматты түрде реттеу) опцияларын таңдаңыз. Егер сізді нәтиже қанағаттандырмаса, процедураны жалғастырыңыз.
- **3.** Монитормен бірге берілген болса, оптикалық дисктегі **Открыть средство автоматической настройки** (Автоматты түрде реттеу қызметтік бағдарламасын ашу) опциясын таңдаңыз. Орнату сынақ үлгісі көрінеді.
- **4.** Сынақ үлгісінен шығу үшін пернетақтадағы ESC пернесін немесе кез келген басқа пернені басыңыз.

![](_page_27_Picture_14.jpeg)

**ЕСКЕРТПЕ:** Автоматты түрде реттеу сынақ үлгісі утилитасын <http://www.hp.com/support>сайтынан жүктеуге болады.

# <span id="page-28-0"></span>**Кескін өнімділігін оңтайландыру (аналогтық кіріс)**

Кескін сапасын жақсарту үшін экран дисплейіндегі екі басқару элементін реттеуге болады: Сағат пен фаза (OSD мәзірінде қол жетімді).

**ЕСКЕРТПЕ:** Сағат және фазаны басқару элементтерін аналогтық (VGA) кірісті пайдаланғанда ғана реттеуге болады. Сандық кірістер үшін бұл басқару элементтері реттелмейді.

Алдымен сағатты дұрыс орнату керек, себебі сағат фазасының параметрлері негізгі сағат параметріне тәуелді болады. Бұл басқару элементтерін автоматты түрде реттеу функциясы қолайлы кескінді қамтамасыз етпеген жағдайда ғана пайдаланыңыз.

- **Сағат:** Экран фонында көрінетін кез келген тік жолақтарды барынша азайту үшін мәнді үлкейтеді/кішірейтеді.
- **Фаза:** Бейненің жыпылықтауын немесе көмескілігін барынша азайту үшін мәнді үлкейтеді/ кішірейтеді.
- **ЕСКЕРТПЕ:** Басқару элементтерін пайдаланғанда оптикалық дискіде берілген автоматты түрде реттеу қызметін пайдалану тиімді болады.

Сағат және фаза мәндерін реттегенде монитордағы кескіндер бұзылса, мәндерді реттеуді кескіндер жөнделгенше жалғастыра беріңіз. Зауыттық параметрлерді қалпына келтіру үшін экрандық мәзірдегі **Сброс до заводских значений параметров** (Зауыттық параметрлерді қалпына келтіру) мәзірінен **Да**  (Иә) тармағын таңдаңыз.

Тік жолақтарды жою үшін (Синхроимпульс):

- **1.** Экран дисплейі мәзірін ашу үшін монитордың алдыңғы беттік панеліндегі Меню (Мәзір) түймесін басып, **Положение изображения** (Кескін басқару) опциясын таңдаңыз.
- **2. Частота синхроимпульсов и фаза** (Сағат және фаза) опциясын таңдаңыз.
- **3.** Тік жолақтарды жою үшін жоғары және төмен көрсеткілері белгішелерін көрсететін монитордың алдыңғы беттік панеліндегі функция түймелерін пайдаланыңыз. Ең қолайлы реттеу нүктесін өткізіп алмау үшін түймелерді ақырын басыңыз.

![](_page_28_Figure_12.jpeg)

**4.** Сағат реттелгеннен кейін, егер экранда көмескілік, жыпылықтау немесе жолақтар пайда болса, фазаны реттеңіз.

Жыпылықтауды немесе көмескілікті жою үшін (фаза):

- **1.** Экран дисплейі мәзірін ашу үшін монитордың алдыңғы беттік панеліндегі Меню (Мәзір) түймесін басып, **Положение изображения** (Кескін басқару) опциясын таңдаңыз.
- **2. Частота синхроимпульсов и фаза** (Сағат және фаза) опциясын таңдаңыз.

<span id="page-29-0"></span>**3.** Жыпылықтауды немесе көмескілікті жою үшін жоғары және төмен көрсеткілері белгішелерін көрсететін монитордың алдыңғы беттік панеліндегі функция түймелерін басыңыз. Компьютерге немесе орнатылған графикалық контроллер картасына байланысты жыпылықтау немесе көмескілік жойылмауы мүмкін.

![](_page_29_Figure_1.jpeg)

Экранның орналасуын түзету үшін (көлденеңінен орналасу немесе тігінен орналасу):

- **1.** Экран дисплейі мәзірін ашу үшін монитордың алдыңғы беттік панеліндегі Меню (Мәзір) түймесін басып, **Положение изображения** (Кескін орны) опциясын таңдаңыз.
- **2.** Монитордың көрсету аймағындағы кескіннің орнын дұрыс реттеу үшін жоғары және төмен көрсеткі белгішелерін көрсететін монитордың алдыңғы беттік панеліндегі функция түймелерін басыңыз. Көлденеңінен орналасу кескінді солға немесе оңға жылжытады; Тігінен орналасу кескінді жоғары және төмен жылжытады.

![](_page_29_Figure_5.jpeg)

# **Түйме бөгеулері**

Қуат түймесін немесе Меню (Мәзір) түймесін он секунд бойы басып тұру түймелер жұмысын құлыптайды. Функцияларын қайтару үшін сол түймені он секунд қайта басып тұрыңыз. Бұл функция монитор белсенді сигналын көрсетіп, қосылып тұрғанда және экрандық дисплей ашық болмаған жағдайда қол жетімді болады.

## **Қолдау қызметіне хабарласу**

Мониторды пайдалану туралы қосымша ақпарат алу үшін <http://www.hp.com/support> сайтына өтіңіз. **Найдите свое устройство** (Құрылғыңызды табыңыз) қойыншасын таңдаңыз, одан кейін экрандағы нұсқауларды орындаңыз.

Жабдық немесе бағдарламалық құрал ақауын шешу үшін <http://www.hp.com/support>мекенжайына өтіңіз. Бұл сайтты ақауларды жою туралы талқылау форумдар және нұсқаулардың сілтемелерін қамтитын өнім туралы ақпаратты алу үшін пайдаланыңыз. Сонымен қатар HP компаниясына хабарласу және қолдау көрсету қорабы туралы ақпаратты алуыңызға болады.

**ЕСКЕРТПЕ:** Мониторды қолданушы материалын, сілтеме нұсқаулығын және драйверлерді мына жерден алуға болады: [http://www.hp.com/support.](http://www.hp.com/support)

### <span id="page-30-0"></span>**Техникалық қолдау қызметіне қоңырау шалу алдындағы дайындық**

Егер осы бөлімдегі ақауларды жою жөніндегі кеңестердің көмегімен ақауды жоя алмасаңыз, техникалық қолдау қызметіне қоңырау шалу қажет болуы мүмкін. Қоңырау шалғанда сізде келесі ақпарат болуы керек:

- Монитор моделінің нөмірі
- Монитордың сериялық нөмірі
- Шоттағы сатып алу күні
- Ақаудың пайда болу жағдайлары
- Алынған қате туралы хабарлар
- Жабдық конфигурациясы
- Пайдаланылатын жабдық пен бағдарламаның атауы мен нұсқасы

### **Сериялық нөмірі мен өнім нөмірін табу**

Сериялық нөмірі мен өнім нөмірі монитор панелінің артқы жағында жапсырмада орналасқан. Бұл нөмірлер мониторыңыздың моделі туралы HP компаниясына хабарласқанда қажет болуы мүмкін.

**ЕСКЕРТПЕ:** Жапсырманы оқу үшін, монитор панель аздап бұру қажет болады.

![](_page_30_Picture_12.jpeg)

# <span id="page-31-0"></span>**4 Мониторға техникалық қызмет көрсету**

### **Техникалық қызмет көрсету нұсқаулары**

Монитордың жұмысын жақсарту және оның жұмыс істеу мерзімін ұзарту үшін:

- Монитордың корпусын ашпаңыз немесе оны өзіңіз жөндеуге әрекет жасамаңыз. Пайдалану жөніндегі нұсқауларда көрсетілген басқару элементтерін ғана реттеңіз. Егер монитор дұрыс жұмыс істемесе, құлап түссе немесе зақымдалса, өкілетті HP дилеріне, сатушыға немесе қызмет көрсетушіге хабарласыңыз.
- Бұл монитор үшін тек монитордың жапсырмасында немесе артқы тақтасында көрсетілген тиісті қуат көзі мен қосылымды пайдаланыңыз.
- Электр розеткасына қосылатын құрылғылардың жалпы номиналды тогы розетканың номиналды тогынан аспауы керек және қуат сымына қосылған құрылғылардың жалпы номиналды тогы қуат сымының номиналды көрсеткішінен аспауы керек. Әрбір құрылғының номиналды тогын (AMPS немесе А) анықтау үшін қуат жапсырмасын қараңыз.
- Мониторды оңай қол жеткізуге болатын розетканың жанына орнатыңыз. Мониторды ашаны берік ұстап, розеткадан тарту арқылы ажыратыңыз. Ешқашан мониторды сымынан тартып ажыратпаңыз.
- Пайдаланбаған кезде мониторды өшіріңіз. Экран сақтағыш бағдарламасын пайдалану және пайдаланылмаған кезде мониторды өшіріп қою арқылы монитордың жұмыс істеу мерзімін айтарлықтай арттыруға болады.

**ЕСКЕРТПЕ:** HP кепілдігі «қалдық кескіні» бар мониторларды қамтымайды.

- Корпустағы ойықтар мен тесіктер желдетуге арналған. Бұл тесіктерді бітеуге немесе жабуға болмайды. Корпус ойықтарына немесе басқа тесіктерге ешқашан ешқандай зат салмаңыз.
- Мониторды түсіріп алмаңыз немесе тұрақсыз бетке қоймаңыз.
- Қуат сымының үстіне ештеңе қоймаңыз. Сымды баспаңыз.
- Мониторды жақсы желдетілетін аумақта, шамадан тыс жарық, ыстық немесе ылғалдан ары ұстаңыз.
- Монитор тірегін шығарғанда, оның бетінің тырналуын, зақымдалуын немесе бұзылуын болдырмау үшін мониторды бетін төмен қаратып жұмсақ бетке қою керек.

### <span id="page-32-0"></span>**Мониторды тазалау**

- **1.** Мониторды өшіріңіз және қуат сымын айнымалы ток розеткасынан ажыратыңыз.
- **2.** Монитордың экраны мен корпусын жұмсақ, таза антистатикалық шүберекпен сүртіңіз.
- **3.** Күрделірек тазалау жағдайларында 50/50 қатынасында су мен изопропил спиртінің қоспасын пайдаланыңыз.
- **МАҢЫЗДЫ АҚПАРАТ:** Шүберекке тазалағыш затты сеуіп, экран бетін ылғал шүберекпен жайлап сүртіңіз. Тазалағыш затты ешқашан тікелей экран бетіне сеппеңіз. Ол жақтаудың артына өтіп, электрониканы зақымдауы мүмкін.

**МАҢЫЗДЫ АҚПАРАТ:** Монитордың экранын немесе корпусын тазалау үшін бензин, сұйылтқыш немесе қандай да ұшпа зат сияқты ешбір мұнай негізінде жасалған тазалағыш заттарды қолданбаңыз. Бұл химиялық заттар мониторды зақымдауы мүмкін.

### **Мониторды тасымалдау**

Бастапқы қорапты сақтап қойыңыз. Ол кейінірек мониторды жылжытқанда немесе тасымалдағанда қажет болуы мүмкін.

# <span id="page-33-0"></span>**а Техникалық сипаттар**

**ЕСКЕРТПЕ:** Барлық сипаттамалар HP құрамдастар өндірушілері берген әдеттегі техникалық сипаттамалар болып табылады; нақты өнімділік жоғарырақ немесе төменірек болуы мүмкін.

Бұл өнімнің соңғы немесе қосымша техникалық сипаттамаларын көру үшін [http://www.hp.com/go/](http://www.hp.com/go/quickspecs/) [quickspecs/](http://www.hp.com/go/quickspecs/) веб-сайтына кіріп, мониторға тән QuickSpecs табу үшін арнайы дисплей үлгісін іздеңіз.

# **68,5 см/27 дюймдік моделі**

![](_page_33_Picture_170.jpeg)

## <span id="page-34-0"></span>**Алдын-ала орнатылған дисплей ажыратымдылықтары**

Төменде тізімделген дисплей ажыратымдылығы өте жиі пайдаланылатын режимдер және зауыттың әдепкі мәні ретінде орнатылады. Монитор алдын-ала орнатылған режимдерді автоматты түрде таниды және оларда кескін дұрыс өлшемде және экран ортасында көрсетіледі.

#### **68,5 см/27 дюймдік моделі**

![](_page_34_Picture_259.jpeg)

\* 2560 × 1440 тек сандық кірістерде (USB Type-C, DisplayPort және HDMI) қолдау көрсетілген

![](_page_34_Picture_260.jpeg)

# <span id="page-35-0"></span>**Пайдаланушы режимдеріне кіру**

Мына жағдайларда бейне контроллерінің сигналы кездейсоқ алдын ала орнатылмаған режимді шақыруы мүмкін:

- Сіз стандартты графикалық адаптерді пайдаланып жатқан жоқсыз.
- Сіз алдын ала орнатылған режимді пайдаланып жатқан жоқсыз.

Егер бұл орын алса, экрандағы дисплейді пайдалана отырып, монитор экранының параметрлерін қайта реттеу керек болуы мүмкін. Өзгертулерді режимдердің кез келгеніне немесе барлығына енгізуге және жадта сақтауға болады. Монитор жаңа параметрді автоматты түрде сақтайды, содан кейін жаңа режимді зауытта алдын-ала орнатылған режим сияқты таниды. Зауытта алдын ала орнатылған режимдерге қоса, енгізіп, сақтауға болатын кем дегенде 10 пайдаланушы режимі бар.

### **Қуатты үнемдеу мүмкіндігі**

Мониторлар қуатты үнемдейтін күйге қолдау көрсетеді. Монитор көлденеңінен синхрондау сигналының немесе тігінен синхрондау сигналының жоқ екендігін анықтаса, қуатты үнемдейтін күйге өтеді. Осы сигналдардың жоғын анықтаудан бұрын монитор экраны бос болып, артқы жарық өшіріледі және қуат жарығы сары болады. Мониторлар қуатты үнемдейтін күйде болғанда, ол қуаттың 0,5 ватын ғана пайдаланады. Монитор қалыпты жұмыс істеу режиміне оралғанша, аздап қызады.

Қуатты үнемдеу мүмкіндіктерін (кейде қуатты басқару мүмкіндіктері деп аталады) орнату туралы нұсқауларды компьютер нұсқаулығынан қараңыз.

**ЕСКЕРТПЕ:** Жоғарыда айтылған қуатты үнемдеу мүмкіндігі мониторды қуатты үнемдеу мүмкіндіктері бар компьютерге қосқанда ғана жұмыс істейді.

Монитордың қуатты үнемдеу утилитасындағы параметрді таңдау арқылы алдын ала анықталған уақытта қуатты үнемдейтін күйге мониторды бағдарламалауға болады. Монитордың қуатты үнемдеу утилитасы мониторды қуатты үнемдейтін күйге қойғанда, қуат жарығы сары болып жанады.

# <span id="page-36-0"></span>**ә Қосылу мүмкіндігі**

HP әзірлейтін, өндіретін және сататын өнімдер мен қызметтердің жеке өздерін немесе көмекші құралдармен бірге барлық адамдар, соның ішінде физикалық қабілеттері шектеулі адамдар да қолдана алады.

### **Қолдауы бар көмекші технологиялар**

HP өнімдері әр алуан амалдық жүйелерге көмекші технологияларды қолдайды және көмекші технологиялармен бірге жұмыс істеуге конфигурациялауға болады. Көмекші мүмкіндіктер туралы қосымша ақпарат орналастыру үшін мониторға қосылған бастапқы құрылғыдағы Іздеу мүмкіндігін пайдаланыңыз.

**ЕСКЕРТПЕ:** Белгілі бір көмекші технология туралы қосымша ақпарат алу үшін сол өнімге арналған тұтынушыларды қолдау қызметімен хабарласыңыз.

### **Қолдау қызметіне хабарласу**

Біз өнімдер мен қызметтердің пайдаланушыларға қол жетімді болуы жолында үздіксіз жұмыс істейміз және біз үшін пайдаланушылардың пікірі өте маңызды. Егер өнім ақаулығы орын алса немесе сізге көмектескен қатынасу функциялар туралы ойларыңызбен бөліскіңіз келсе, (888) 259-5707 телефоны бойынша дүйсенбі-жұма күндері таңертеңгі сағат 6-дан кешкі 9-ға дейін хабарласыңыз. Егер есту қабілетіңіз нашар болса және TRS/VRS/WebCapTel байланысын пайдалансаңыз, және техникалық көмек немесе қатынасу туралы сұрақтарыңыз болса, (877) 656-7058 телефоны бойынша дүйсенбіжұма күндері таңертеңгі сағат 6-дан кешкі сағат 9-ға дейін хабарласыңыз.